Microsoft Excel (2007) as a Dynamic and Interactive Reporting Tool

### Leonard S. Goldfine

University of Minnesota Office of Institutional Research

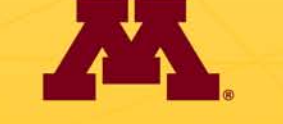

**UNIVERSITY OF MINNESOTA** 

AIRUM Annual Conference, October 29, 2009

## Agenda

- **IF/Then Logics**
- Lookup Tables
	- Table Naming
	- Drop Down Lists
- Radio Buttons & Check Boxes
- Report Building Recommendations

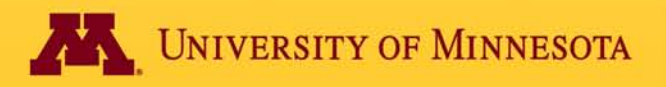

## If/Then Logics

- If/Then logics are important for any input-driven reporting or calculations.
- Basic statement:

#### =IF(target[function]value, true, false) (then) (then)

- "target" is some cell
- Function is mathematical (e.g., equal to, greater than, less than or equal to…etc.)
- Value is either a numerical statement, text, etc., or some other logic (more on that later)
- "true" is the "then" or output if the target[function]value is true
- "false" is the "then" or output if the target[function]value is not true.

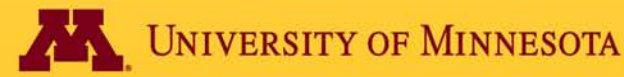

## If/Then Structure

### $=$ IF(A1=3, "this is a three", "not a three")

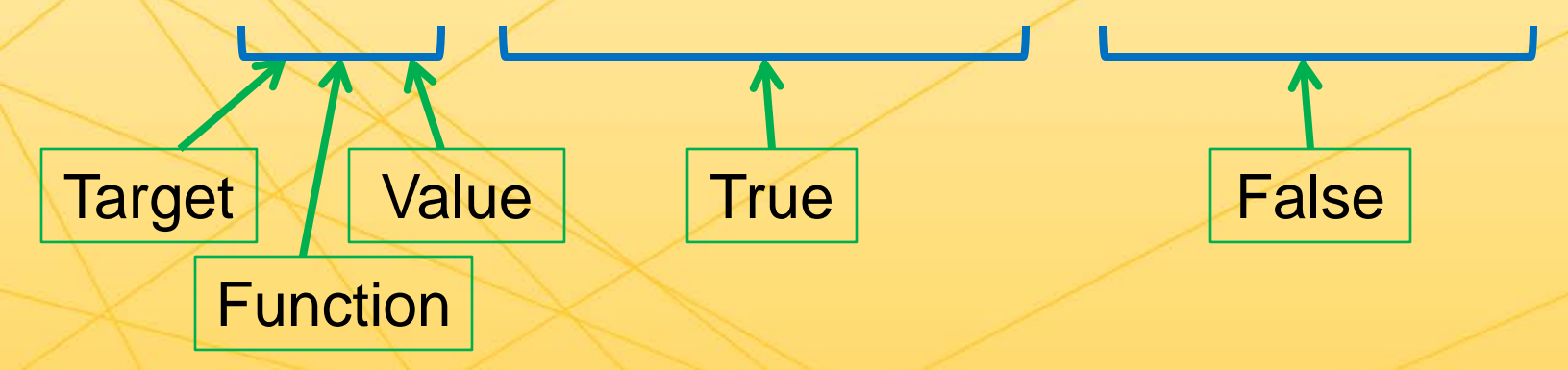

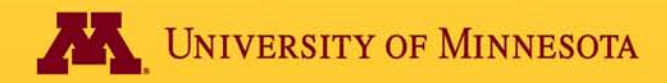

## Nested If/Then Logics

• If X is true, then A, if not, then if Y is true, then B, if not, then C. (Bad magician logic…)

 $=$ IF(A1=3, "this is a three",IF(A1=2, "this is a two", "netiher 2 or 3"))

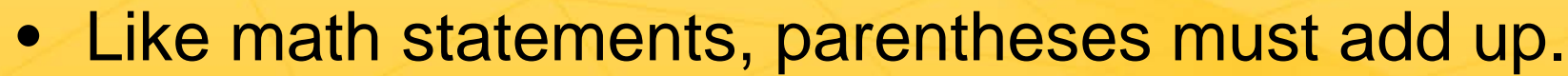

TFV True False

• Limitation: after three or so nested statements, it gets bulky. MS also limits the degrees of nesting.

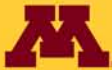

TFV True False

## AND/OR If/Then Logics

• Shorthand for what could be super-nested logics. (or) (or)

 $=IF(OR(A1=4, A1=5, A1=6), A1*5, A1*200)$ 

### $=$ IF(A1=4,A1\*5,IF(A1=5,A1\*5,IF(A1=6,A1\*5,A1\*200))

Versus

TFV True False

…So long as there is just one true/false value

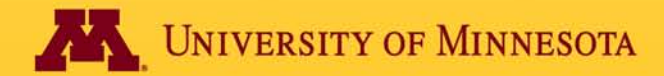

## Registration Price Example

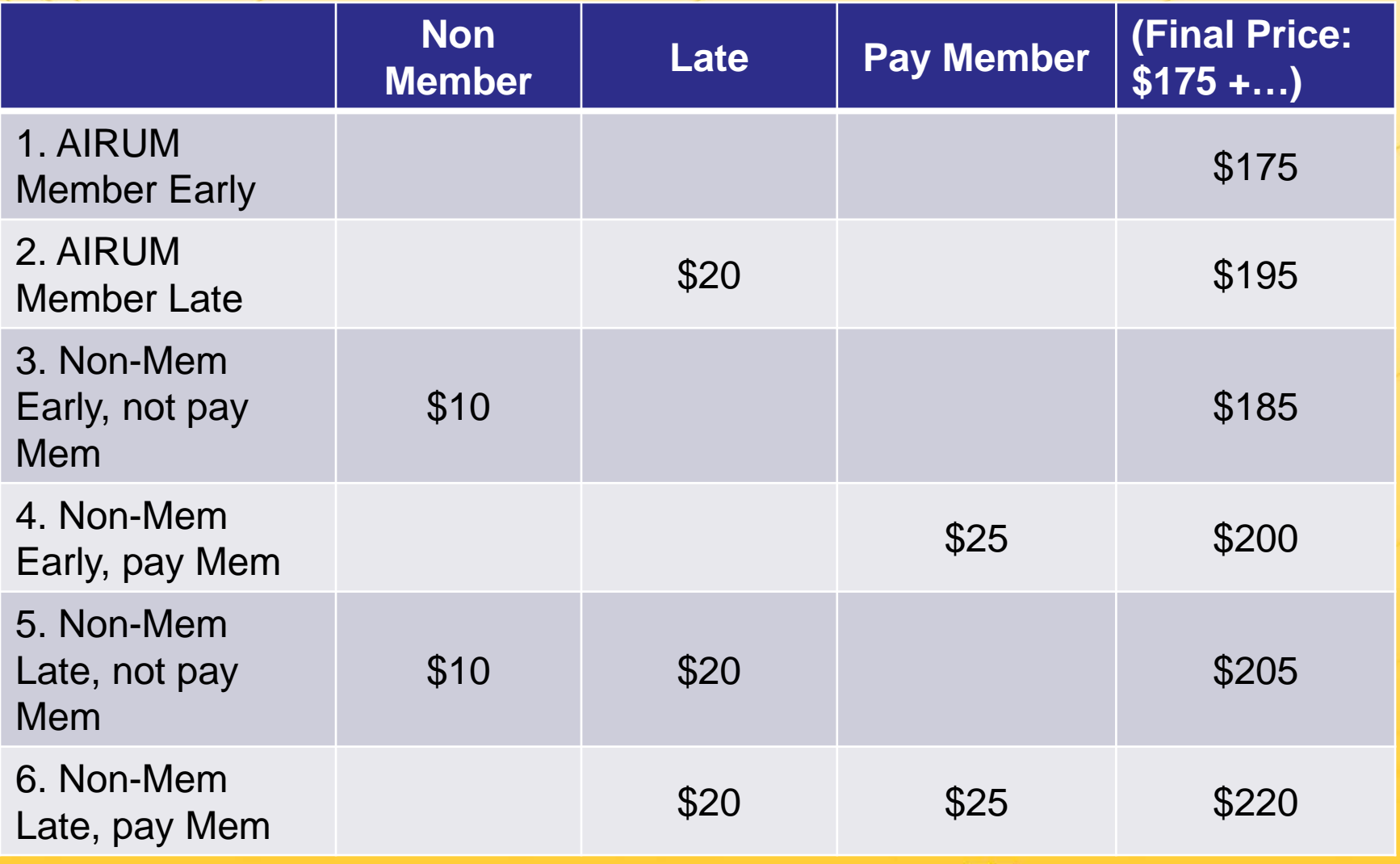

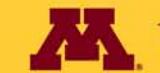

**UNIVERSITY OF MINNESOTA** 

## (Lookup) Tables and Table Naming

- Tables names should be:
	- Memorable
	- Simple
	- \*\*Without Spaces

"MasterDB" much easier to remember than "09MasterDatabase!\$A\$2:\$O\$617"

- No limit on size (whole sheet or just one cell)
- Can amend table dimensions under the Function Tab (Name Manager)
- Lookup Tables good for when if/then logics become overly nested. (Like if/then logic on steroids.)
- There are VLOOKUP and HLOOKUP (same idea, different directions. What's your preference?)

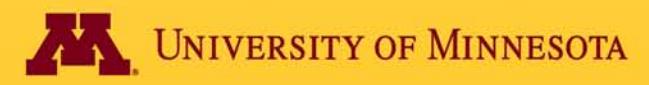

## Lookup Structure

- Basic statement:
	- =VLOOKUP(target,table,column,T/F)
	- "target" is the cell whose value you want to match to something
	- "table" is either a named table or cell grouping (e.g., \$C\$2:\$E\$10)
		- Note: target values must be in first column (or row if using HLOOKUP)
	- "column" is where the column in which the matched value will be found.
		- Note: the target value is always column 1
	- T/F: type "true" if you'd allow excel to find not-exact matches.
		- Note: I ALWAYS use False

## =VLOOKUP(Target,Table,Column,T/F)

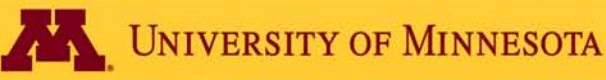

## LOOKUP example vs. Nested IF

 $=$ IF(A1=1, "Walleye", IF(A1=2, "Pork Tenderloin",IF(A1=3,"Chicken Piccata",IF(A1=4,"Vegetarian",IF(A1="G", "Gluten-free","none"))))

Or

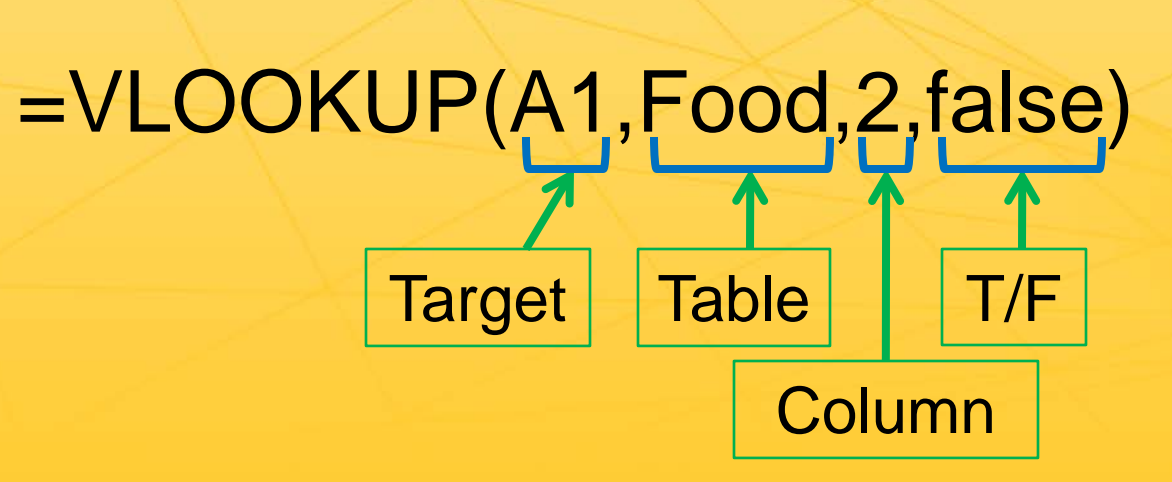

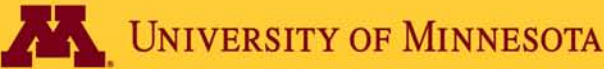

# Binary Input Tools (Have you turned on your Developer Tab?)

### **Radio Buttons**

- "1" or "0"
- Free floating control
- Can't click off
- Multiple radio buttons default to being linked

### **Check Boxes**

- "True" or "False"
- Free floating control
- Clicks on and off
- Multiple check boxes default to being independent

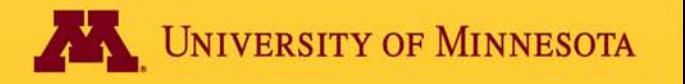

## Combo Boxes vs Dropdown Lists

### **Combo Box**

- Free-floating Graphic, must link to target cell
- Visually obvious where located
- Difficult or impossible to make cascading lists
- Resultant value is numerical position in list
- In Developer Tab

### **Dropdown List**

- Within-Cell Development
- Need reference or highlight to fine easily
- Easy to make cascading lists ("indirect")
- Resultant value is actual value
- In Data tab under Data Validation

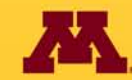

**NIVERSITY OF MINNESOTA** 

## Putting It All Together Staying Organized

- Don't try to cram it all onto one page.
	- Main Database Page
		- Most projects utilize at least one large database. Keep isolated so that other activities don't interfere with database structure and integrity

### – Lookups/Tables Page

- Keep some order (vertical or horizontal) so that changing cell sizes does not make some cells difficult to read. Also makes it easier if you need to add/subtract rows to table. (Name Manager)
- Keep table names separate/distinct from tables to avoid accidentally including in table.

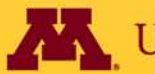

## continued

- Worksheet Page
	- Anything that will eventually be on the Output page should be stored here.
	- Any User Inputs should be targeted to this page so that all options are in one place
		- Also if eventually creating a "reset" macro, then you don't have to go hunting down all the controls on various pages
	- Allows space for pure data manipulation without having to keep track of what is linked to what
		- Also makes for shorter formulas if not constantly referencing other worksheets.
		- Allows you to focus on data manipulation without worrying about what's being affected graphically.

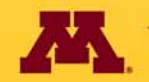

**JNIVERSITY OF MINNESOTA** 

## continued

### – Report Page(s)

- Tool-heavy and Graphics-heavy
	- Don't have to worry about losing formulas or data when adjusting graphic output. Simply re-reference cells on Worksheet.
- Shink cell sizes to uniform graph-paper like size (10x10, 12x12, etc.)
	- Makes it easier to line things up.
	- Can merge cells to make text boxes
- If planning on utilizing a lot of controls, make a separate Controls page, so that printable report is not cluttered with drop downs and check boxes.
- All output (including graphs) should reference work on Worksheet Page**UNIVERSITY OF MINNESOTA**

## Contact Info

Leonard S. Goldfine Assistant Director **Office of Institutional Research** University of Minnesota – Twin Cities 272-2 McNamara Alumni Center 200 Oak St. SE Minneapolis, MN 55455 612-625-1481 gold0154@umn.edu

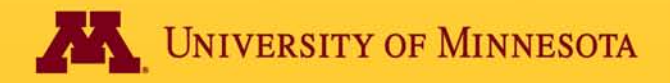